## 学外から教職員HP 学術研究支援室ページへアクセス

## **1** 長大 SSL VPN service でログイン

## [https://v-conn.nagasaki-u.ac.jp](https://v-conn.nagasaki-u.ac.jp/)

**3**

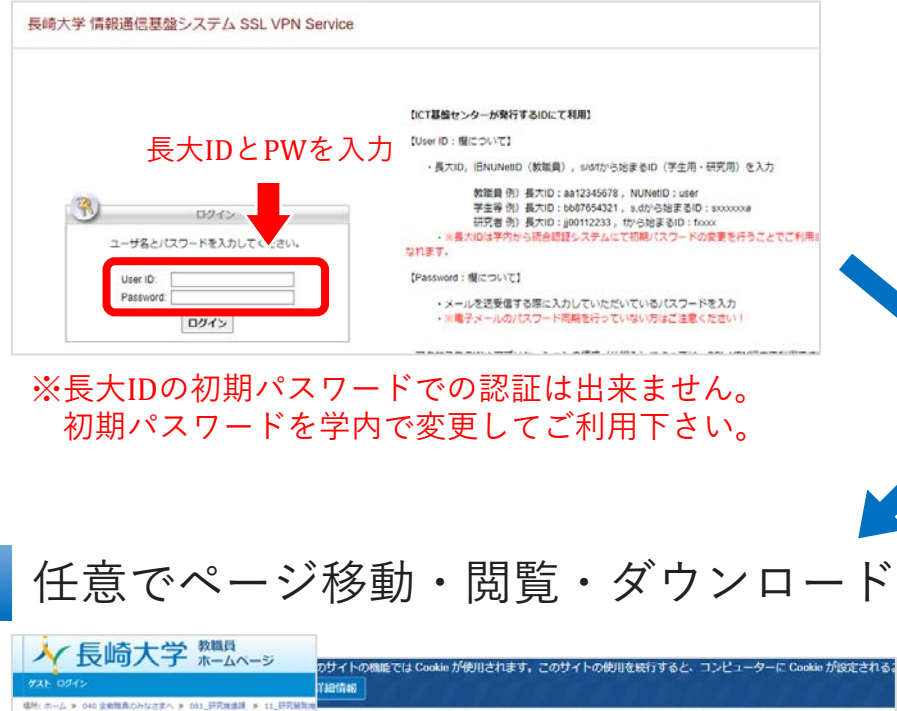

人/01 学術研究支援室 2020年8月28日 科研費獲得セミナ -- 2020年8月28日 料研費獲得セミナー 所有者 2020年8月28日 科研書館器セミナー動画 (低画質, 474MB) \*\*\* 004-2研究 20/09/ 2021年1月22日-2月8日 英語プレゼン·論文 国際部屋 完全值出 2020年8月28日 科研費獲得セミナー動画 (高画質, 1.01GB) ·■ 004-2研究 20/09 **TEMPERATURE** 常合面线 004-2研究 20/09 科研費獲得セミナー資料(科研費獲得の方法とコツ) \*\*\* 党 国政部局 元企通課 nna.2/## 20/09 **時研費獲得セミナー資料(料研費申請書作成の10のチェックポイント) ◆■# STINADER** 

※ダウンロードできない場合は 右クリック→「名前を付けてリンク先を保存」

**2** 長大IDとPWを入力 『http://』を選択し下記URL入力後 『参照』をクリック

> http://gakunai.jimu.nagasaki[u.ac.jp/globird/dsweb/View/Collection-7939](http://gakunai.jimu.nagasaki-u.ac.jp/globird/dsweb/View/Collection-7939)

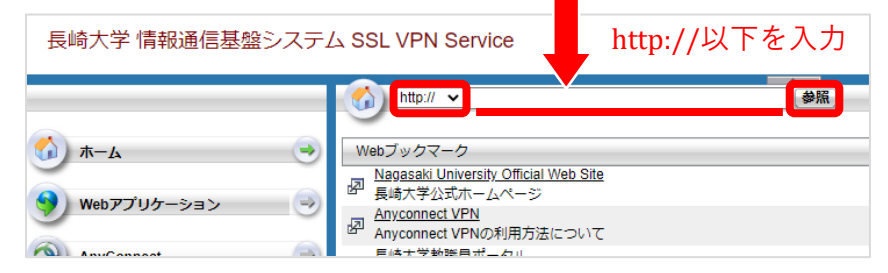

※ 直接コピーすると文字化けすることがあります。 一度リンクをクリックし、ブラウザからURLのコピー (http://は削除)をお勧めします。